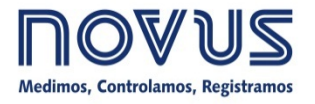

# DigiRail-VA

**MANUAL DE INSTRUCCIONES - V1.0x E** 

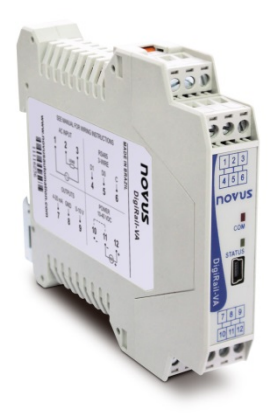

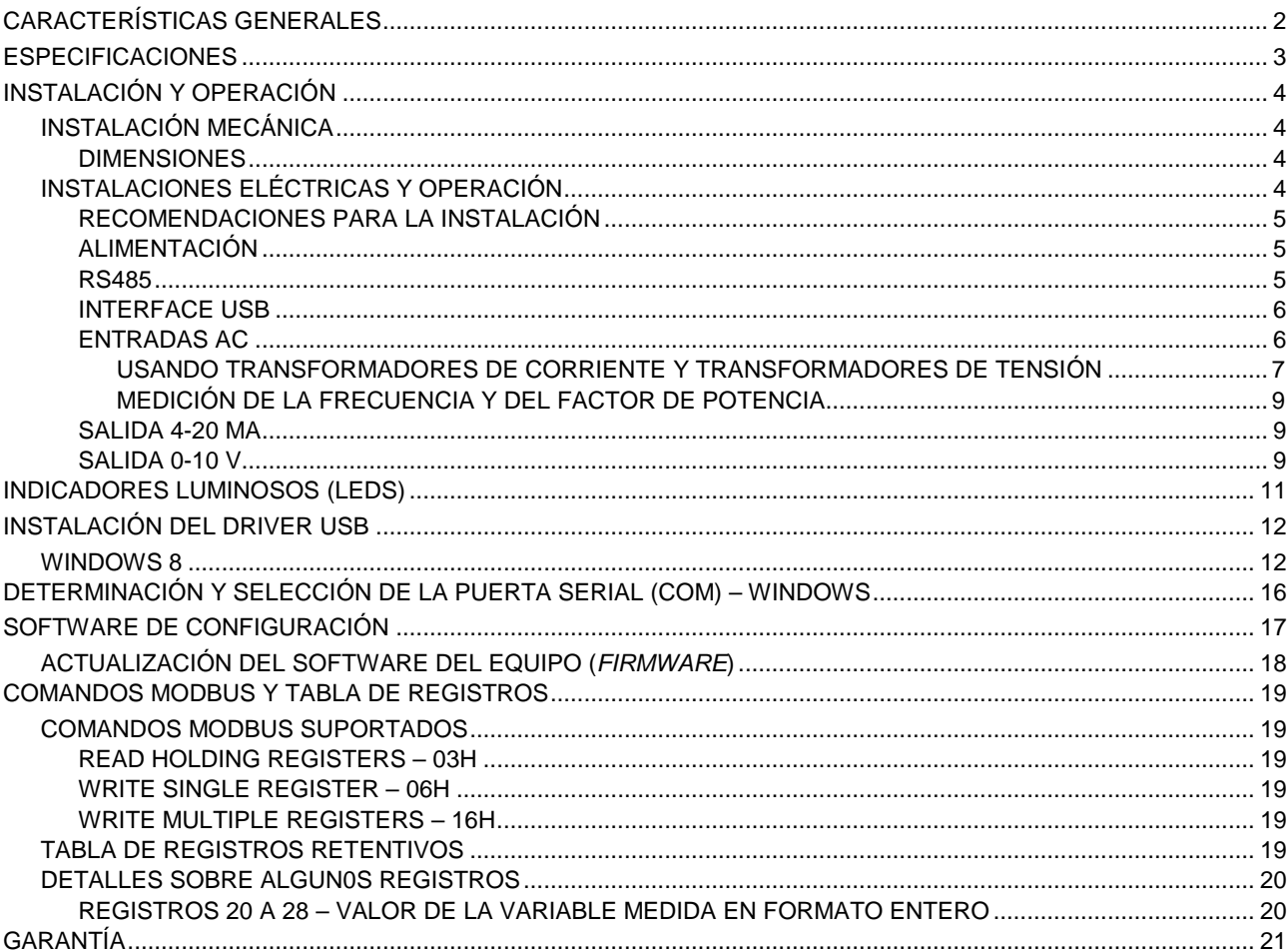

## <span id="page-1-0"></span>**CARACTERÍSTICAS GENERALES**

El *DigiRail-VA* es un transmisor y acondicionador de señales relacionadas a la corriente alterna (monofásica), capaz de medir las siguientes cantidades en *True- RMS:*

- Tensión eléctrica
- **Corriente**
- Potencia activa, aparente y reactiva
- **Frecuencia**
- Factor de potencia

Los valores medidos se pueden recibir a través de una interfaz RS485/Modbus RTU, además de poder ser transmitidos simultáneamente usando las salidas 4-20 mA y 0-10 V.

Estas características hacen del DigiRail-VA una gran solución para la medición de perfiles de consumo de energía eléctrica en máquinas e instalaciones monofásicas.

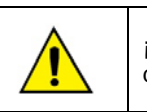

¡Este producto no está destinado a la medición comercial de energía eléctrica!

## <span id="page-2-0"></span>**ESPECIFICACIONES**

**Alimentación**: 10 a 40 Vcc. Consumo máximo: aprox. 40 mA @ 24 V; más 20 mA cuando se utiliza la salida 4-20 mA. Picos de hasta 20 mA pueden aparecer en el momento en que el equipo está enviando datos por medio de la interfaz RS485.

**Temperatura de Operación**: 0 a 60 °C.

**Dimensiones:** 99,5 x 114,0 x 17,5 mm

**Peso:** 96 g

**Caja**: PA66, con fijación metálica para carril DIN 35 mm.

#### **Protección interna contra inversión da polaridad de la tensión de alimentación.**

**Calibre del cableado:** AWG 28 a 12.

**Torque recomendado:** 4 kgf·cm.

**Rango de la entrada de tensión:** 0 a 300 Vca (RMS).

**Rango de la entrada de corriente:** 0-5 Aca (RMS).

**Rango de la entrada de corriente:** entre 45 a 65 Hz.

**Salida analógica 4-20 mA y 0-10 V.**

**Relación de regulación de las salidas analógicas:** 10:1. Se permite un factor de la escala más grande, pero con pérdida de exactitud.

**Interface RS485:** Protocolo Modbus RTU – 3 hilos.

**Entradas aisladas en de las salidas y de las interfaces de comunicación. Aislación**: 2500 Vca / 1 minuto.

#### **Exactitud:**

- Lectura a través de la interfaz RS485
	- o Tensión eficaz, corriente eficaz, potencia activa (real), potencia aparente y potencia reactiva: 0,25 % (True-RMS).
	- o Factor de potencia y frecuencia: 0,5 %.
- Lectura a través de la interfaz 4-20 mA
	- o Tensión eficaz, corriente eficaz, potencia activa (real), potencia aparente y potencia reactiva: 0,5 % (True-RMS).
	- o Factor de potencia y frecuencia: 1,0 %.
- Lectura a través de la interfaz 0-10 V
	- o Tensión eficaz, corriente eficaz, potencia activa (real), potencia aparente y potencia reactiva: 0,5% (True-RMS).
	- o Factor de potencia y frecuencia: 1,0 %.

## <span id="page-3-0"></span>**INSTALACIÓN Y OPERACIÓN**

## <span id="page-3-1"></span>**INSTALACIÓN MECÁNICA**

El *DigiRail-VA* cuenta con una carcasa propia para ser instalada en carril DIN de 35 mm.

Para la instalación en el carril, se debe encontrar el gancho metálico de liberación de la base y presionar la contra el carril.

#### <span id="page-3-2"></span>**DIMENSIONES**

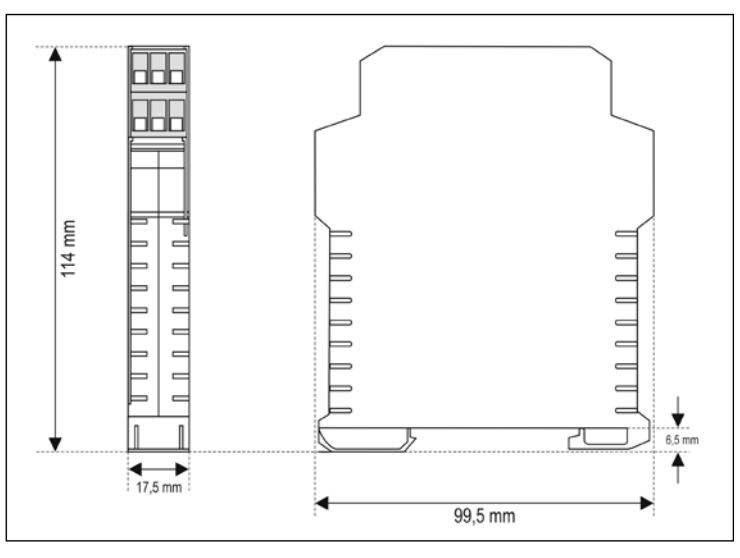

**Fig. 01** – Dimensiones del *DigiRail-VA*

## <span id="page-3-3"></span>**INSTALACIONES ELÉCTRICAS Y OPERACIÓN**

O *DigiRail-VA* cuenta con conectores de alimentación, conectores para las entradas de la medición AC, conectores de salida para la transmisión analógica y conectores de las interfaces de comunicación serie RS485. Además, cuenta también con una interfaz USB mini-B.

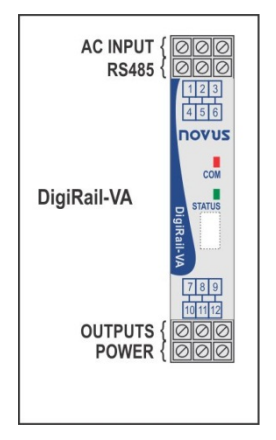

**Fig. 02** - Conexiones del *DigiRail-VA*

La **Fig. 03** ilustra las conexiones eléctricas necesarias. Los bornes 4, 5 y 6 pertenecen a la interfaz RS485/Modbus. Los bornes 7, 8 y 9 son destinados a las salidas analógicas del equipo (4-20 mA y 0-10 V – comparten el mismo borne "negativo"). Los bornes 10, 11 y 12 son utilizados para la alimentación del *DigiRail-VA* (los bornes 10 y 11 están conectados internamente).

Los bornes 1, 2 y 3 son utilizados para las mediciones AC y deben ser conectados con cuidado. Consultar la sección "Entradas AC" para ver detalles de conexión.

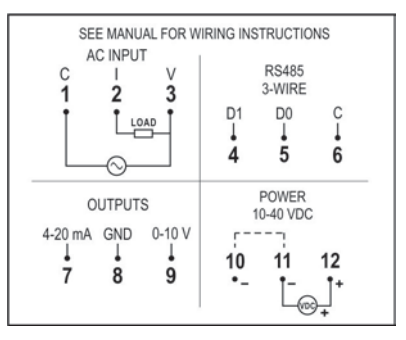

**Fig. 03** - Conexiones eléctricas del *DigiRail-VA*

#### <span id="page-4-0"></span>**RECOMENDACIONES PARA LA INSTALACIÓN**

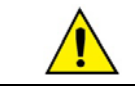

Se recomienda utilizar un fusible adecuado para la protección de la carga a ser medida.

- Los conductores de entrada deben ser distribuidos separados de los conductores de salida y de alimentación, en ductos con puesta a tierra.
- La alimentación de los instrumentos debe provenir de una red exclusiva para la instrumentación.
- Se recomienda el uso de FILTROS RC (47 Ω y 100 nF en serie) conectados en paralelo con las bobinas de los contactores y solenoides que estén próximos o conectados al equipo.
- En aplicaciones de control es esencial considerar las posibles consecuencias en el caso de cualquier falla del sistema.
- Sección de los cables utilizados: sección mínima de 0,14 mm².

#### <span id="page-4-1"></span>**ALIMENTACIÓN**

Los bornes 11 y 12 (o 10 y 12) reciben la alimentación para el *DigiRail-VA*. La polaridad de la alimentación debe ser observada con cuidado así como el voltaje.

#### <span id="page-4-2"></span>**RS485**

La interfaz RS485 del *DigiRail-VA* cuenta con bornes para la comunicación a 3 hilos (incluyendo el punto común de retorno de corriente) y opera como esclavo Modbus RTU. Los comandos y la tabla de registros disponibles de esa interfaz pueden ser consultados en el capítulo "Comandos Modbus y Tabla de Registros".

Esta interfaz puede ser configurada para operar en las siguientes tasas de bits (baud rate): 1200, 2400, 4800, 9600, 19200, 38400, 57600 y 115200. Además, se la puede configurar para operar con uno o dos bits de parada, y con las paridades par, impar o ninguna.

Más detalles sobre la implementación de una red de dispositivos Modbus a través de la RS485 se pueden encontrar en el documento "Conceptos Básicos de RS485 y RS422", disponible en nuestro sitio web.

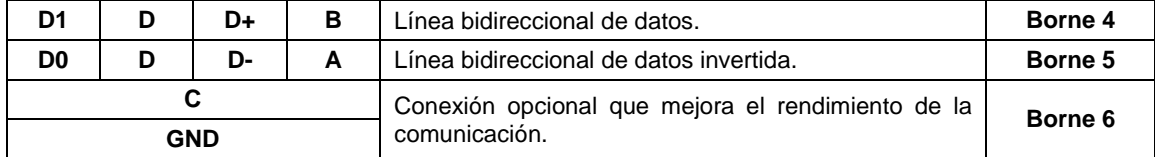

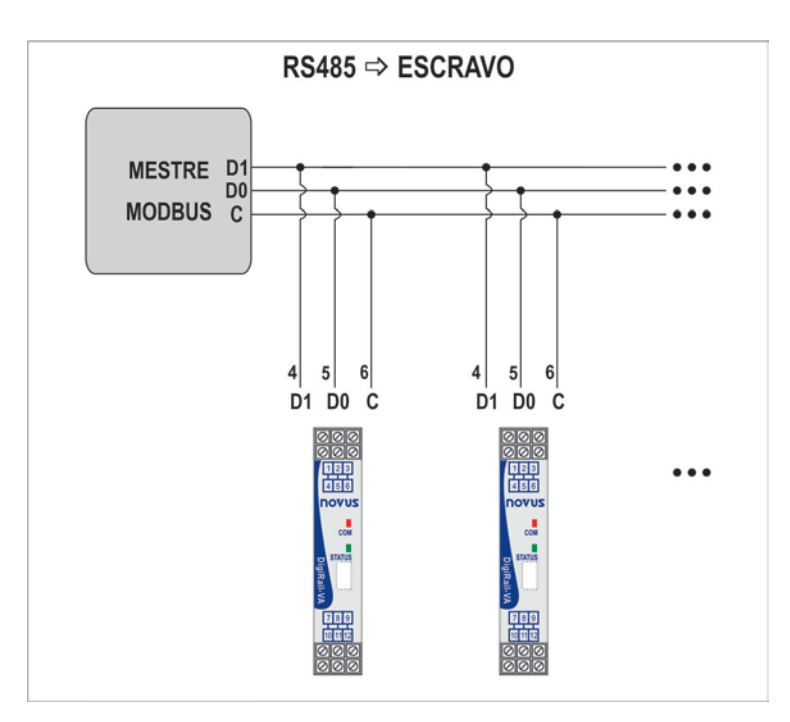

#### <span id="page-5-0"></span>**INTERFACE USB**

El *DigiRail-VA* cuenta con una interfaz USB device, utilizada para configuración y monitoreo. El sistema operativo *Windows®* detectará el equipo como un puerto serie virtual, permitiendo su utilización a los programas Supervisórios (SCADA).

Para acceder a esta interfaz se debe el cable USB suministrado con el equipo. Al primer acceso, será necesario instalar los drivers USB en el computador. Para ver se hace esto, ver la sección "Instalación del Controlador USB".

La comunicación de esta interfaz es a través del protocolo Modbus RTU. Los comandos y la tabla de registros disponibles de esta interfaz pueden ser consultados en el capítulo "Comandos Modbus y Tabla de Registros".

**Nota**: El producto no es alimentado por la interface USB. Debe utilizar una fuente externa para realizar la configuración.

#### <span id="page-5-1"></span>**ENTRADAS AC**

El circuito de medición está aislado eléctricamente del resto del equipo (circuitos de alimentación e interfaces). Sin embargo, se debe tomar mucho cuidado con las conexiones eléctricas del cableado (ver sección "*Instalación Eléctrica*"). Cuidar para respetar los límites máximos de tensión y corriente establecidos (ver sección "*Especificaciones*"). Para aumentar los niveles de tensión o corriente a ser medidos, se deben usar transformadores de corriente o de tensión (ver la sección "*Usando transformadores de corriente y transformadores de tensión*").

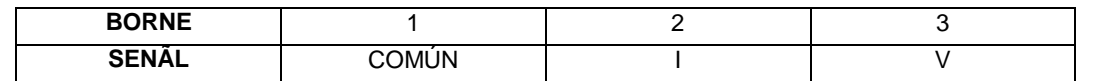

La medición de la corriente se hace a través de una resistencia shunt interna, o sea que el *DigiRail-VA* estará conectado en serie con la carga a ser medida. La figura a seguir ilustra el equipo conectado al circuito de medición.

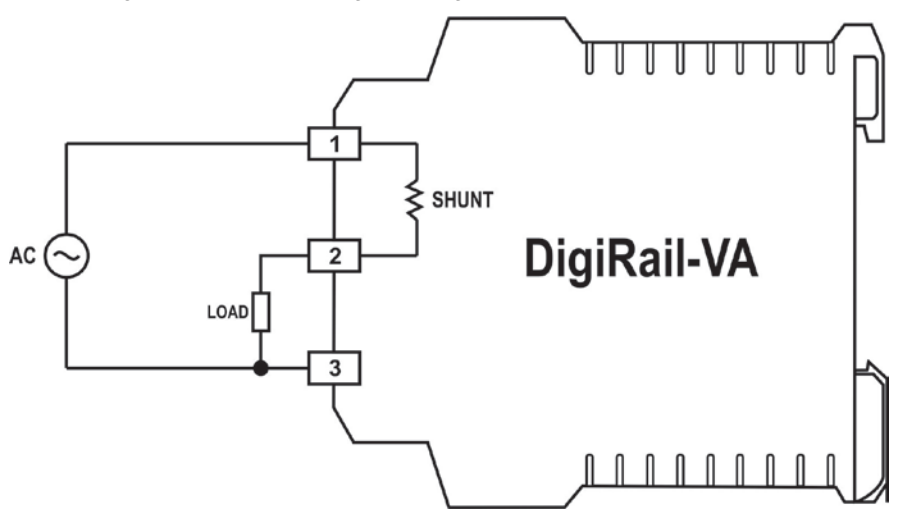

**Fig. 04** – Medición de tensión y corriente

A pesar de ser común la medición simultánea de tensión y corriente, es posible conectar apenas la parte relativa a la tensión o corriente para la medición. En estos casos, la medición de la variable no conectada presentará un valor próximo de cero, así como los valores de las variables secundarias calculadas (potencias y factor de potencia). Las figuras a continuación ilustran las conexiones en estos casos.

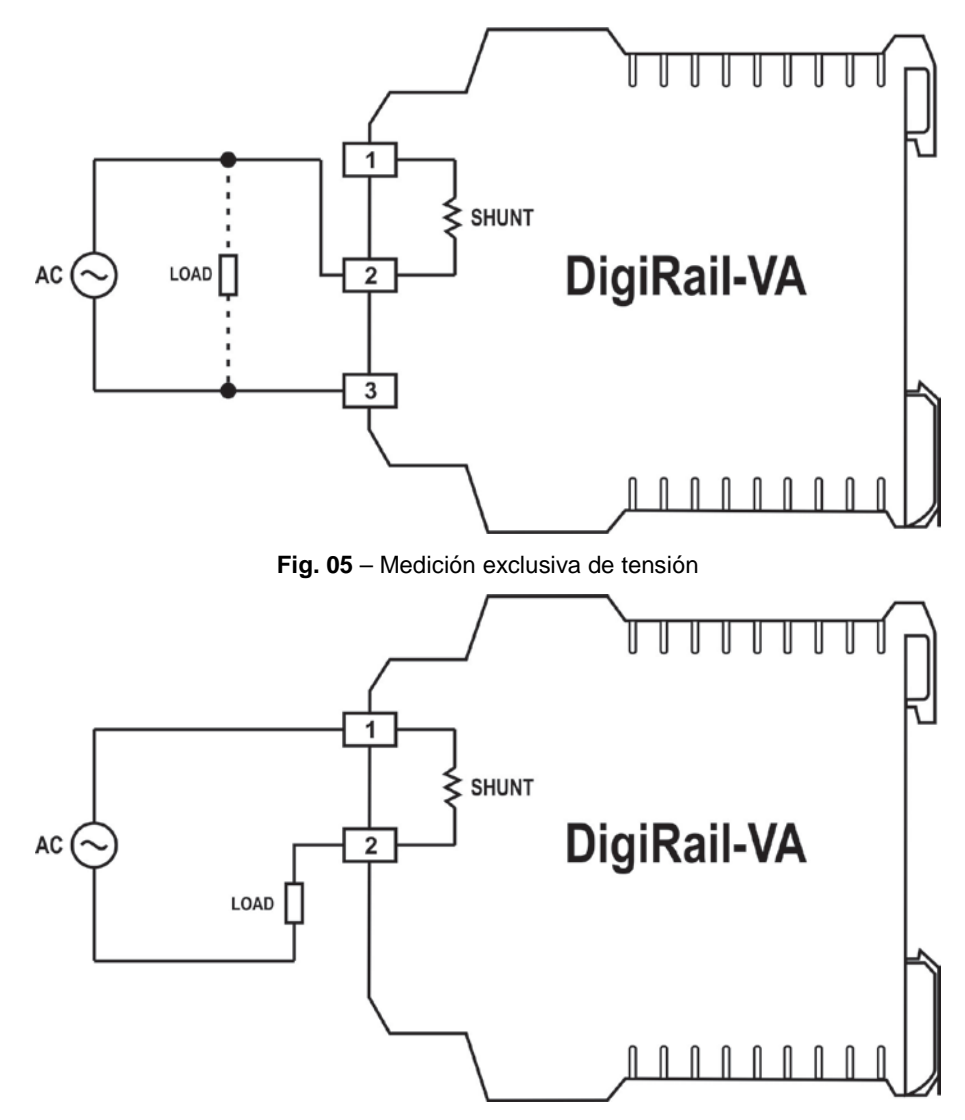

**Fig. 06** – Medición exclusiva de corriente.

#### <span id="page-6-0"></span>**USANDO TRANSFORMADORES DE CORRIENTE Y TRANSFORMADORES DE TENSIÓN**

Para expandir la capacidad de los niveles de medición de corriente o tensión del *DigiRail-VA*, se pueden utilizar transformadores de tensión y/o de corriente.

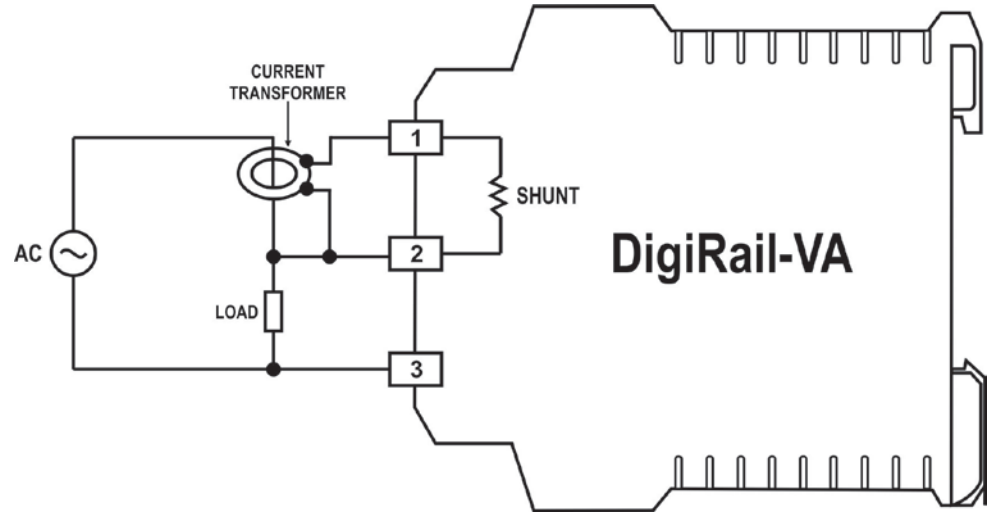

**Fig. 07** – Conexión con transformador de corriente

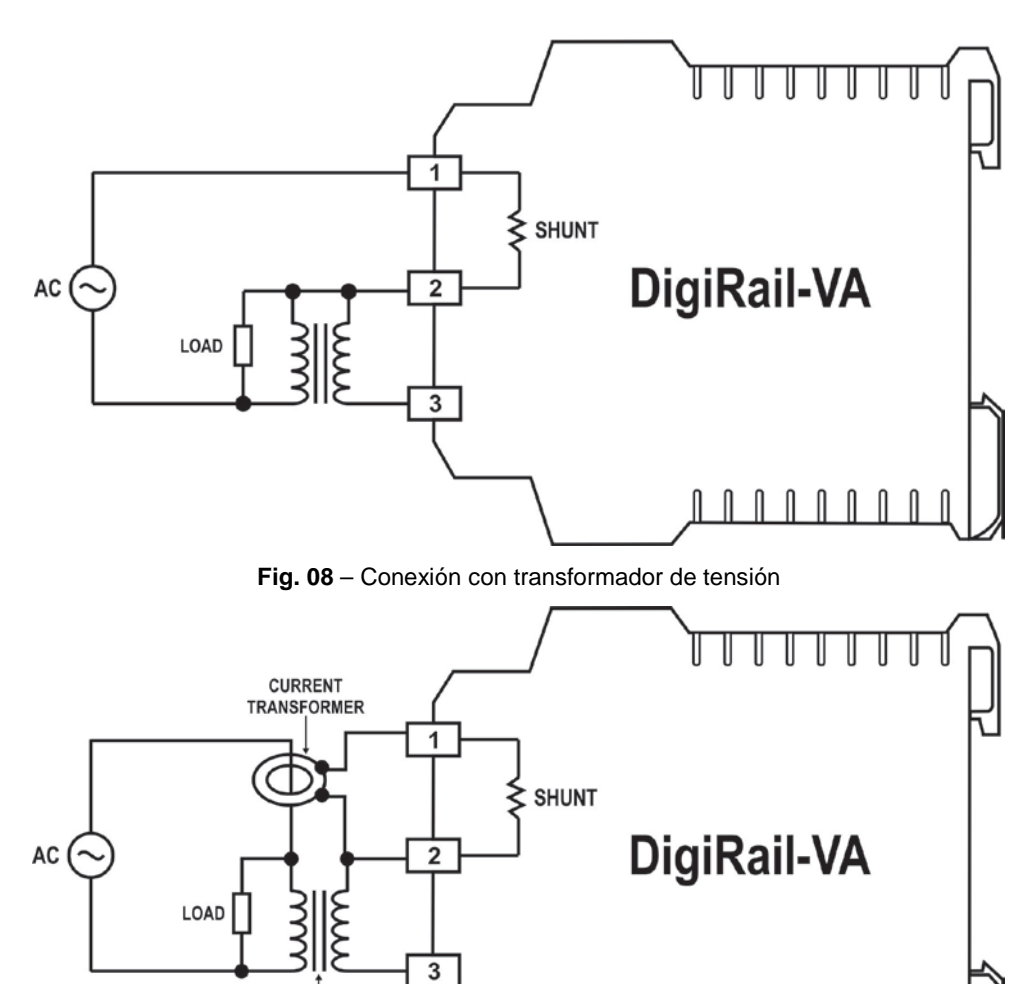

**Fig. 09** – Conexión con transformadores de tensión y de corriente.

En cualquier uno de los casos, los límites máximos del equipo deben ser respetados, o sea, la utilización de un transformador de corriente requiere que éste tenga una salida máxima de 5 A y la utilización de un transformador de tensión requiere que éste tenga una salida máxima de 300 V.

La inversión de fase puede generar un error considerable en la medición de algunas grandezas. De esa forma, al usar transformadores de corriente o de tensión, se debe tener cuidado con su polaridade para mantener la misma fase que la señal tendria sin el transformador.

La relación de transformación debe ser informada en la configuración del *DigiRail-VA* para que se pueda hacer la corrección del valor medido, ajustándolo a la realidad. Del mismo modo, si el uso de un transformador produce un desfasaje entre la corriente y la tensión en el secundario, se puede corregir a través de la opción "Permite la Corrección de Fase" en la pestaña "Diagnóstico" del DigiConfig.

Ejemplo 1: Utilización de un transformador de tensión con entrada de 1000 V y salida de 300 V.

**VOLTAGE TRANSFORMER** 

En este caso, informar en el DigiConfig que será utilizado un transformador de tensión, seleccionando la casilla correspondiente. A continuación se debe informar la relación de transformación (entrada = 1000 V, salida = 300 V).

Ejemplo 2: Utilización de un transformador de corriente con entrada de 50 A y salida de 4 A.

En este caso, informar en el DigiConfig que será utilizado un transformador de corriente, seleccionando la casilla correspondiente. A continuación se debe informar la relación de transformación. Como el rango de la entrada es de 0 a 5 A, y en este ejemplo el transformador de corriente a ser utilizado no coincide con esa especificación, se debe ajustar el parámetro de la corriente de entrada del transformador de corriente, para que la relación de transformación se mantenga.

 $50 / 4 = 12.5$ 

12,5 x 5 = 62,5 → Entrada = 62.5 A

#### <span id="page-8-0"></span>**MEDICIÓN DE LA FRECUENCIA Y DEL FACTOR DE POTENCIA**

La medición de la frecuencia se efectúa a través de la entrada de tensión. En el caso de que el valor de la tensión esté próximo de cero, el cálculo de la frecuencia puede ser inexacto y la indicación mostrar valores errados. Por eso, el *DigiRail-VA* inhibe la medición de frecuencia cuando la tensión está cerca de cero, típicamente abajo de 0,5% del fondo de escala. La inhibición de la medición de frecuencia, indicado como "0 Hz", también ocurre cuando no se está efectuando la medición de tensión, como en el caso mostrado en la **Fig. 06**.

La medición del Factor de potencia necesita que existan valores de tensión y corriente siendo medidas por el *DigiRail-VA*, pues es valor calculado basado en el desfasaje de estas dos cantidades. En caso que uno de los valores de la tensión o corriente esté cerca de cero, el valor calculado del Factor de potencia podría resultar en la indicación de valores errados. Por eso, el **DigiRail-VA** inhibirá la medición del Factor de potencia cuando la tensión o la corriente presenten valores muy pequeños, típicamente de 0,1% del fondo de escala. Esta inhibición de la medición del Factor de potencia, indicado como "0", también ocurre cuando no se está efectuando la medición de la tensión o corriente, como en los casos ilustrados en las **Fig. 06** o **05**.

#### <span id="page-8-1"></span>**SALIDA 4-20 MA**

La salida en bucle de 4-20 mA puede ser utilizada para transmitir cualquier una de las variables medidas en la entrada AC:

- Tensión Eficaz (RMS)
- Corriente Eficaz (RMS)
- Potencia Activa
- Potencia Aparente
- Potencia Reactiva
- Factor de Potencia
- **Frecuencia**

Esta salida puede ser desactivada si es necesario.

La transmisión se hace con base en la escala total de la variable deseada (por ej.: 0 a 300 V para la tensión eficaz) o en base en una escala reducida (por ej.: transmitir un valor de tensión eficaz de la banda de 80 a 140 V, donde 80 V corresponde a 4 mA y 140 V a 20 mA).

Por último, se puede seleccionar el comportamiento de la salida 4-20 mA en caso de error: corriente más baja que 4 mA o más alta que 20 mA.

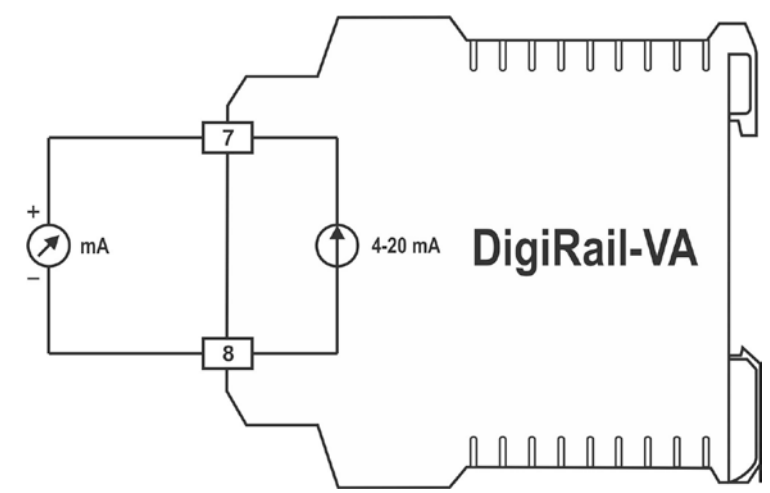

**Fig. 10** – Conexión de la salida 4-20 mA

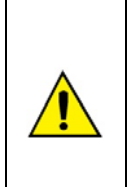

La salida 4-20 mA **NO** está aislada de la salida 0-10 V, pues están interconectadas a través del conductor "negativo". ¡Además de esto, este conductor también está conectado al negativo de la fuente alimentación! Por lo tanto, se debe tener cuidado al utilizar las salidas 4-20 mA y 0-10 V para enviar

señales a otros dispositivos que sean alimentados por la misma fuente del DigiRail-VA. Si las salidas 4-20 mA y 0-10 V son utilizadas simultáneamente, pueden haber problemas si

ambas son leídas por un otro equipo que no tenga sus respectivas entradas aisladas.

#### <span id="page-8-2"></span>**SALIDA 0-10 V**

La salida en bucle de 4-20 mA puede ser utilizada para transmitir cualquier una de las variables medidas en la entrada AC:

- Tensión Eficaz (RMS)
- Corriente Eficaz (RMS)
- Potencia Activa
- Potencia Aparente
- Potencia Reactiva
- Factor de Potencia
- **Frecuencia**

Esta salida puede ser desactivada si es necesario.

La transmisión se hace con base en la escala total de la variable deseada (por ej.: 0 a 5 A V para la corriente eficaz) o en base en una escala reducida (por ej.: transmitir un valor de corriente eficaz de la banda de 0,5 a 3 A, donde 0.5 A corresponde a 0 V y 3 A corresponde a 10 V).

Por último, se puede seleccionar el comportamiento de la salida 0-10 V en caso de error: tensión igual a 0 V o igual a 10 V.

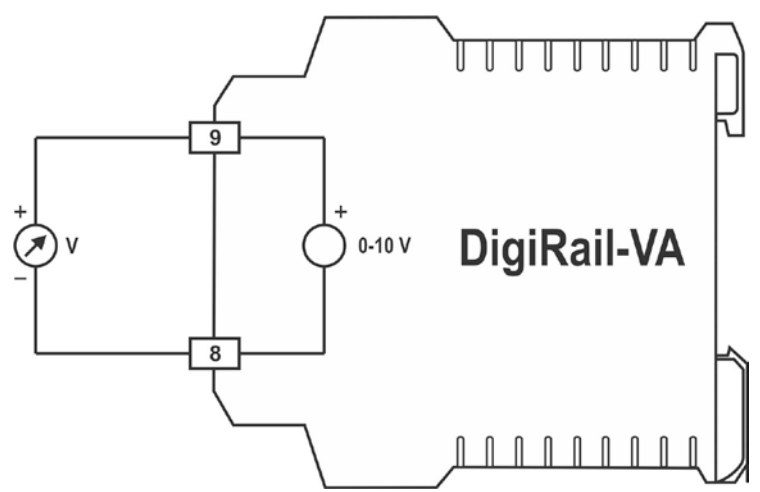

**Fig. 11** – Conexión de la salida 0-10 V

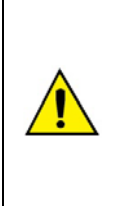

La salida 0-10 V **NO** está aislada de la salida 4-20 mA, pues están interconectadas a través del conductor "negativo". ¡Además de esto, este conductor también está conectado al negativo de la fuente alimentación!

Por lo tanto, se debe tener cuidado al utilizar las salidas 4-20 mA y 0-10 V para enviar señales a otros dispositivos que sean alimentados por la misma fuente del DigiRail-VA. Si las salidas 4-20 mA y 0-10 V son utilizadas simultáneamente, pueden haber problemas si

ambas son leídas por un otro equipo que no tenga sus respectivas entradas aisladas.

# <span id="page-10-0"></span>**INDICADORES LUMINOSOS (LEDS)**

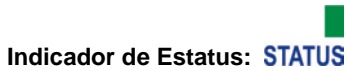

Indica el estado del equipo, de acuerdo con la tabla a continuación.

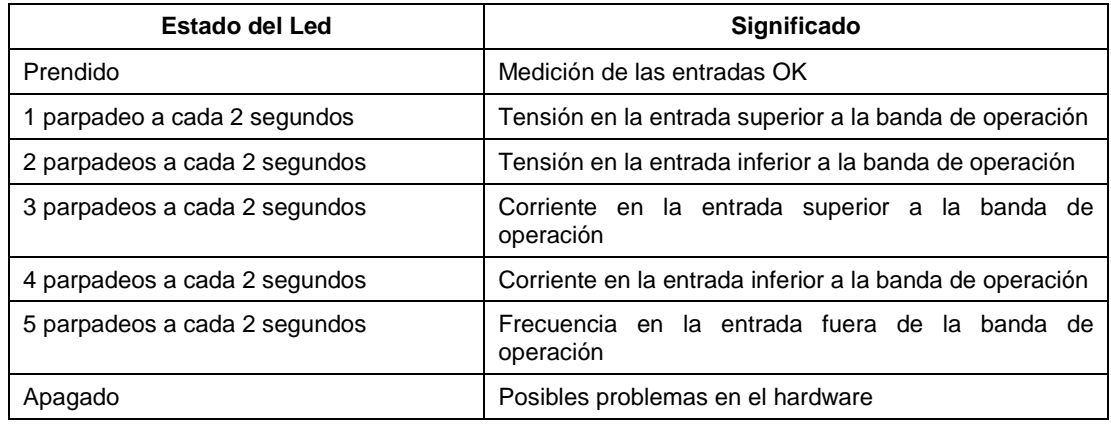

#### **Indicador de la Comunicación:**

Indica comunicación RS485/Modbus en curso. Parpadea cuando el *DigiRail-VA* está enviando un paquete Modbus a través de la interfaz RS485 (en respuesta a un comando).

## <span id="page-11-0"></span>**INSTALACIÓN DEL DRIVER USB**

Para utilizar la interfaz USB del *DigiRail-VA* para permitir, por ejemplo, la primera configuración con el software de configuración, es necesario instalar el controlador USB. Las etapas de instalación pueden variar de ordenador a otro, entre sistemas operativos diferentes e incluso entre versiones diferentes del mismo sistema operativo.

A continuación son mostradas las etapas con ejemplos de pantallas indicativas para la instalación del controlador.

### <span id="page-11-1"></span>**WINDOWS 8**

- 1. Conectar el *DigiRail-VA* a un puerto USB de un computador. El sistema *Windows* tratará de instalar un controlador de forma automática y no tendrá éxito porque el controlador necesario no está en la biblioteca estándar.
- 2. En la pantalla del Escritorio, haga clic con el botón derecho en la esquina inferior izquierda de la pantalla y seleccione la opción "Panel de control". Seleccione la opción "Sistema y Seguridad", luego "Sistema" y, finalmente, "Administrador de dispositivos".

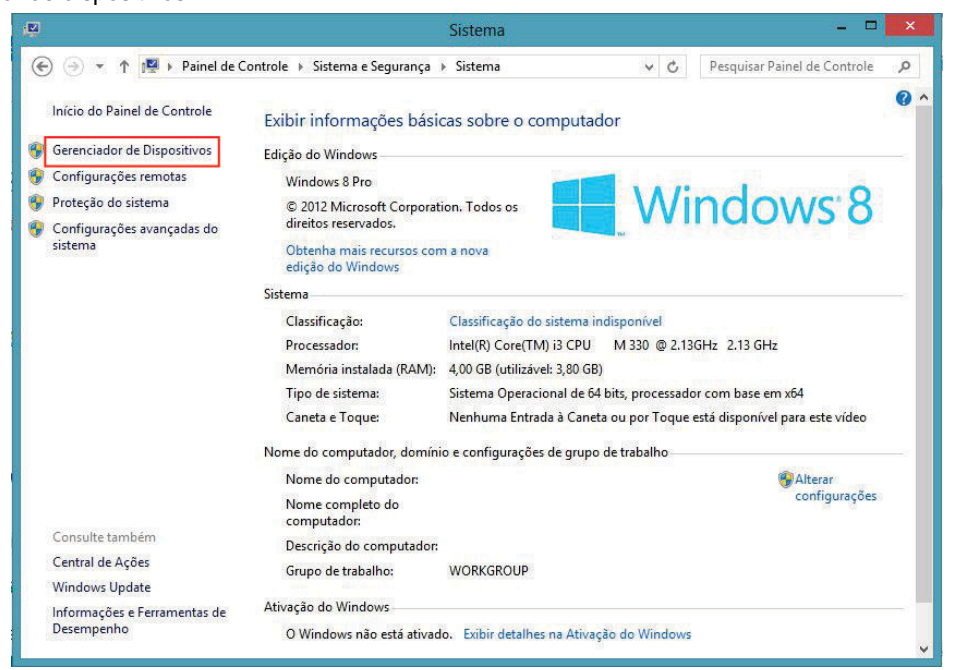

3. Localice el *DigiRail-VA* (probablemente con un ícono con signo de exclamación al lado) y haga doble clic.

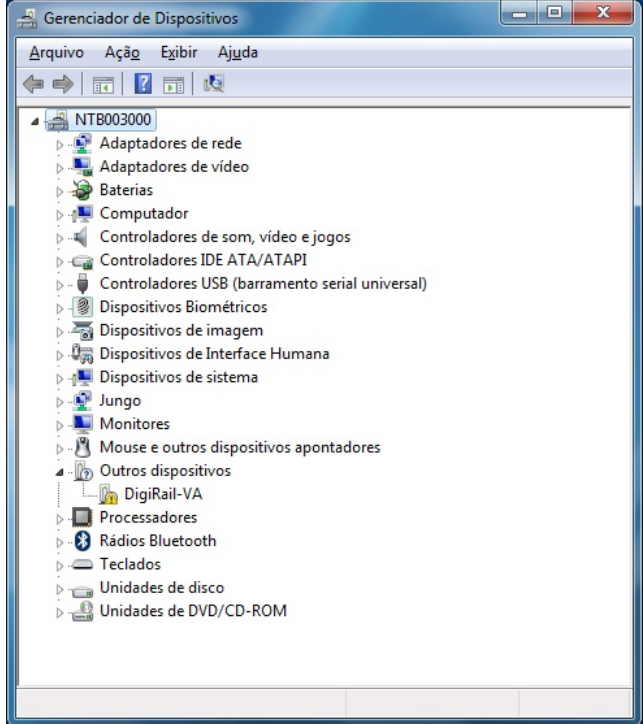

4. Haga clic en el botón "Actualizar controlador...".

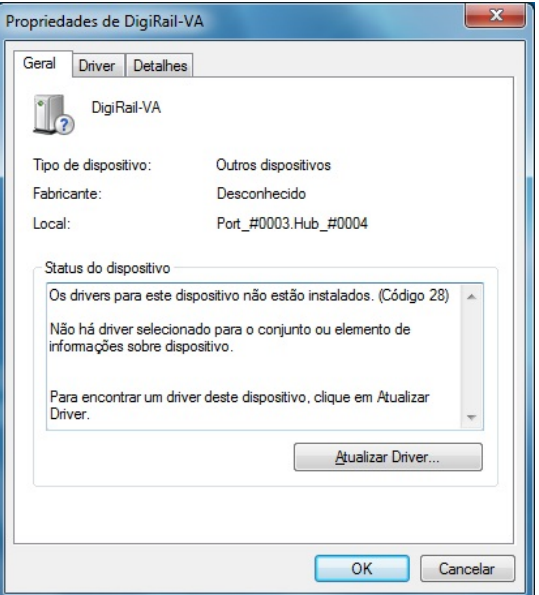

5. Seleccione "Buscar software de controlador en el equipo".

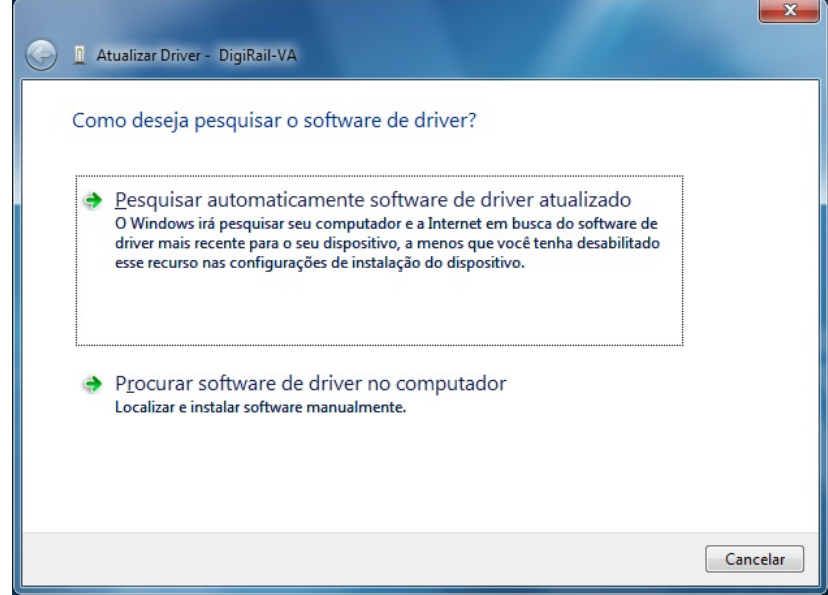

6. Introduzca la ruta de la carpeta donde están los controladores (carpeta donde fueron guardados los archivos descargados del sitio web).

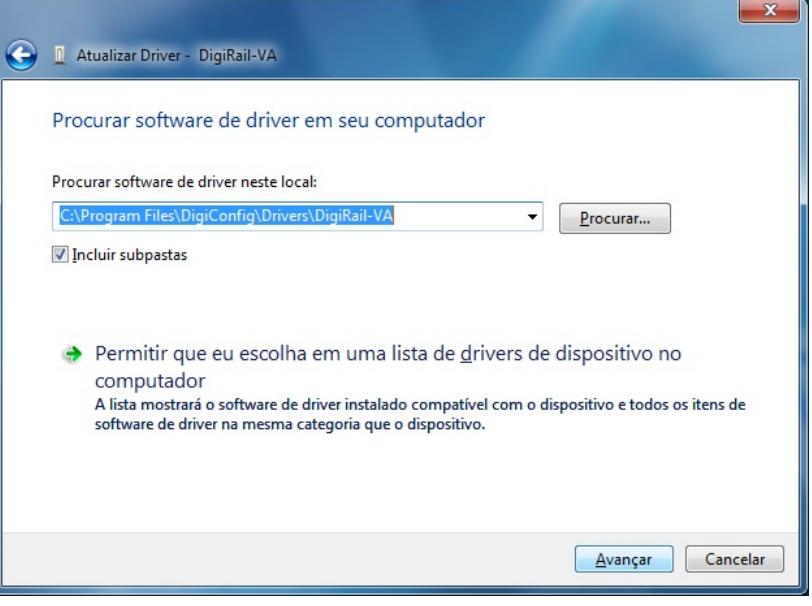

7. Espere la verificación de la existencia del controlador.

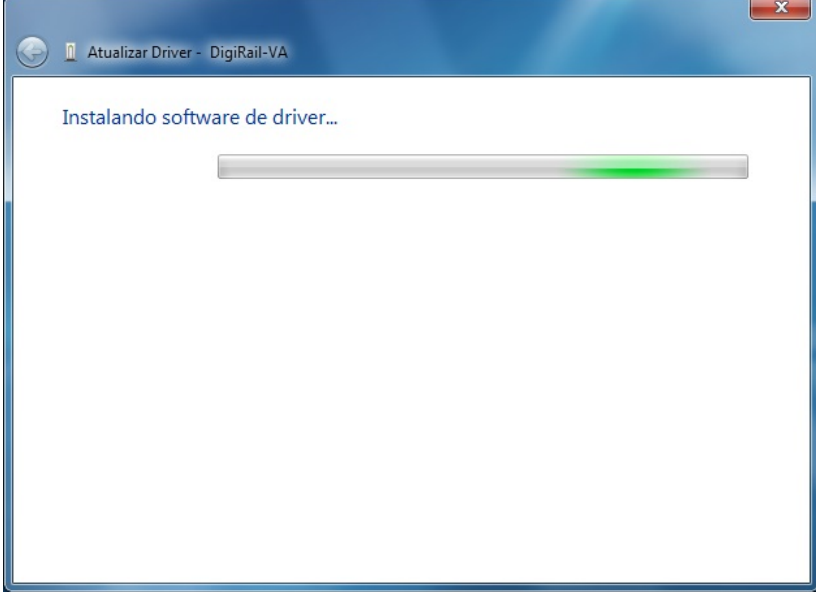

8. Windows pedirá la confirmación de instalación del nuevo controlador. ¡Confirme seleccionando la opción "Instalar"!

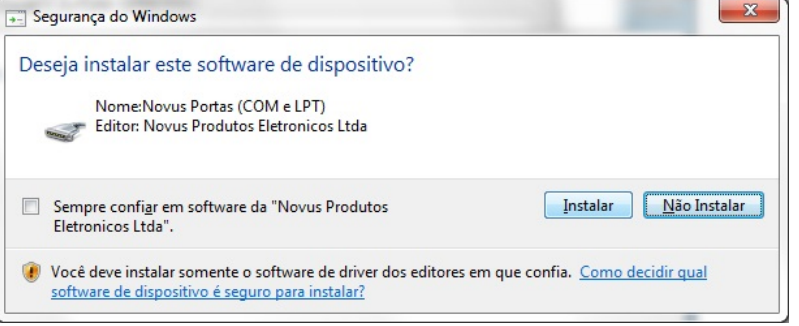

9. Aparecerá un mensaje indicando el éxito de la instalación.

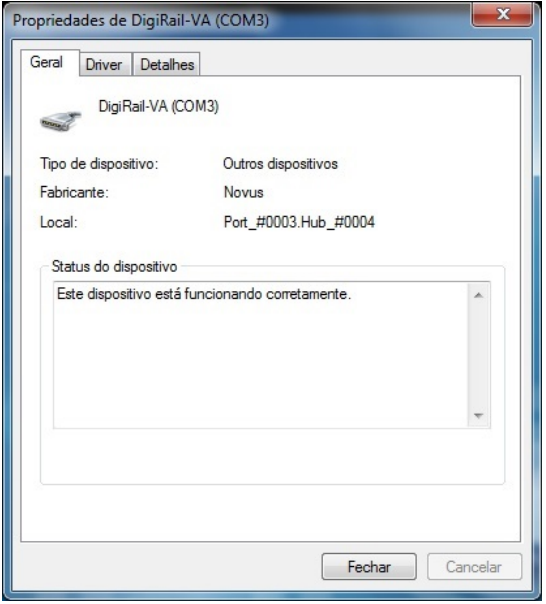

10. Volviendo a la pantalla del Administrador de Dispositivos, se puede comprobar el puerto serie virtual asociado al *DigiRail-VA*.

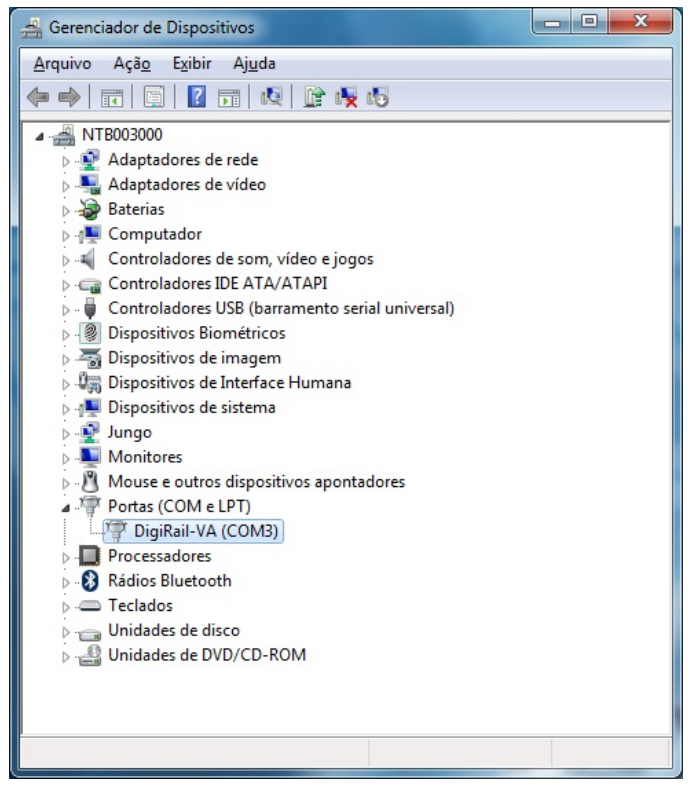

 $\Box$   $\vee$ 

## <span id="page-15-0"></span>**DETERMINACIÓN Y SELECCIÓN DE LA PUERTA SERIAL (COM) – WINDOWS**

El puerto serie asociado al *DigiRail-VA* se determina automáticamente por el sistema operativo después de algunos instantes de haber conectado el equipo. El usuario puede identificar o cambiar el puerto COM asociado *DigiRail-VA* fácilmente:

#### *Panel de Contro / Sistema / Hardware / Administrador de Dispositivos / Puertas COM & LPT*

Seleccione el dispositivo "USB Serial Port" correspondiente al *DigiRail-VA* y haga clic en "Propiedades". Seleccione la pestaña "Configuración de puerto" y haga clic en el botón "Opciones avanzadas". En el campo "Número de puerto COM", seleccione el puerto serie que se desea asociar al *DigiRail-VA*. Algunos de los puertos serie pueden estar marcados en uso (en uso). Sólo seleccione uno de estos puertos si está seguro de que no está siendo utilizado por cualquier otro periférico de su computador.

En algunas situaciones, los puertos serie se pueden quedar marcados como en uso, aun cuando el dispositivo original asociado no está más instalado en su ordenador. En este caso, es seguro asociar este puerto al *DigiRail-VA*. La siguiente figura muestra una pantalla ejemplo del Administrador de Dispositivos conteniendo un *DigiRail-VA*, y las pantallas de propiedades donde puede ser redefinido el puerto COM asociado.

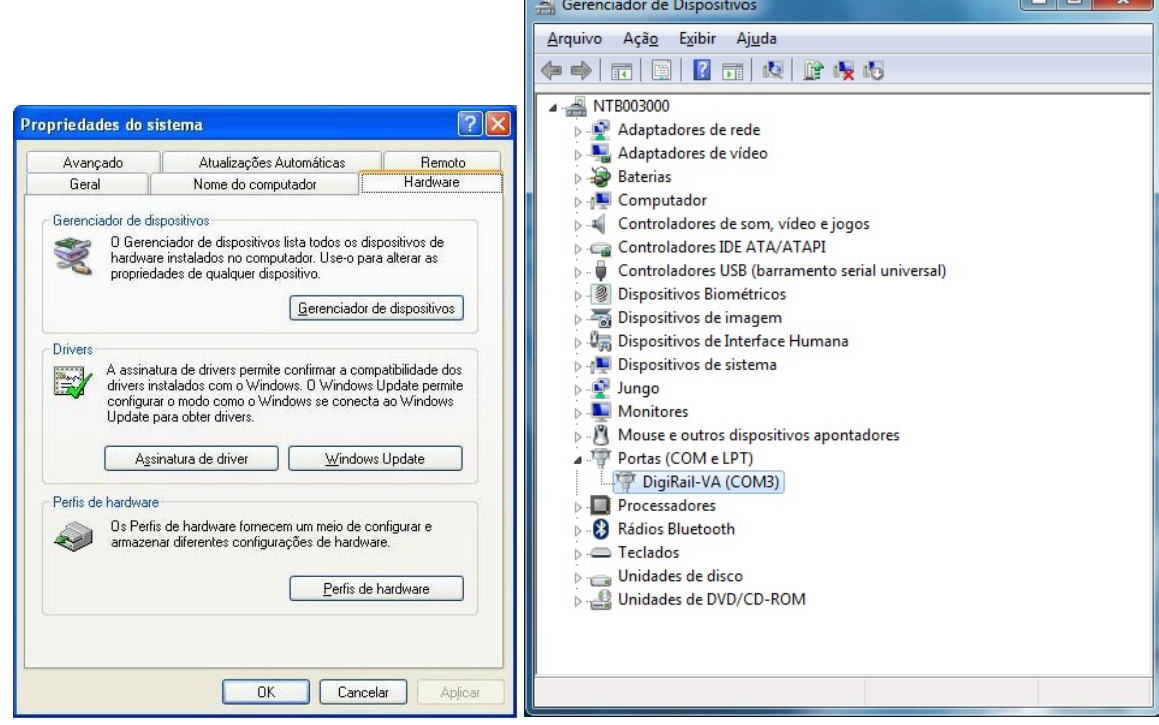

## <span id="page-16-0"></span>**SOFTWARE DE CONFIGURACIÓN**

#### **CONFIGURACIÓN INICIAL E INSTALACIÓN DEL SOFTWARE**

El aplicativo *DigiConfig* es un programa bajo *Windows®* utilizado para la configuración del *DigiRail-VA*. Para su instalación, ejecutar el archivo "*DigiConfigSetup.exe*" disponible en nuestro sitio web. Consulte el sitio para obtener el instalador del *DigiConfig* y los manuales adicionales.

El *DigiRail-VA* es configurable a través de la interface USB o RS485, siendo necesario direccionar el dispositivo correctamente.

**Importante**: Para la configuración inicial, conecte el *DigiRail-VA* al computador a través del cable USB e instale sus drivers. Después, ejecute el *DigiConfig* y, en la pantalla principal, entre en "*Configuraciones/Comunicación*" y edite las configuraciones de acuerdo a los parámetros:

- $\cdot$  Porta Serial = DigiRail-VA (COM X)
- $\cdot$  Baud rate = 115200
- $\cdot$  Paridad = Ninguna
- Stop Bits = 2 bits
- Timeout (msec) = 300
- Dirección Inicial (configurar en las Opciones de Búsqueda) = 255

El software utilizado para la configuración del *DigiRail-VA* es el *DigiConfig* (versión 1.62 o posterior). Además de la configuración, este último programa que permite sean visualizadas las lecturas de los canales de entrada y proporciona las informaciones del estado del equipo. Este software puede descargar desde el sitio web del fabricante. Se recomienda comprobar si hay actualizaciones de vez en cuando.

El *DigiConfig* contiene un completo sistema de ayuda, con todas las informaciones necesarias para su pleno uso, incluyendo la configuración correcta de los parámetros del equipo. Para consultar, inicie la aplicación y seleccione el menú "*Ayuda*", o pulse la tecla "*F1*".

Para empezar a configurar el *DigiRail-VA*, conéctelo al ordenador (a través de la USB o RS485) y seleccione la opción "Comunicación" en el menú "Configuración". En la ventana que aparecerá, seleccione el puerto serie correcto y configure los demás parámetros de comunicación. Después de aplicar la configuración de la comunicación, el sistema será capaz de leer la configuración *DigiRail-VA* efectuando la Busca con el botón localizado en la esquina inferior izquierda de la ventana principal. Para acelerar la búsqueda, utilice la interfaz USB y use la opción de "Temporal". Si está utilizando la interfaz RS485 y conoce la dirección Modbus del equipo, seleccione sólo la "Dirección Inicial" y ponga la dirección correcta. Una vez que el equipo es identificado, éste aparecerá en la lista de la izquierda. Al hacer clic sobre él hará que la configuración se muestre a la derecha.

La configuración del equipo se divide por funcionalidad en varias pestañas. Al elegir algunas opciones pueden resultar en una limitación o ausencia de algunos de los parámetros de configuración. Por último, se debe aplicar la configuración establecida al equipo a través del botón Aplicar.

La utilización del *DigiRail-VA* con todas sus funcionalidades se detalla en el capítulo "Instalación y Operación".

#### *DigiRail-VA*

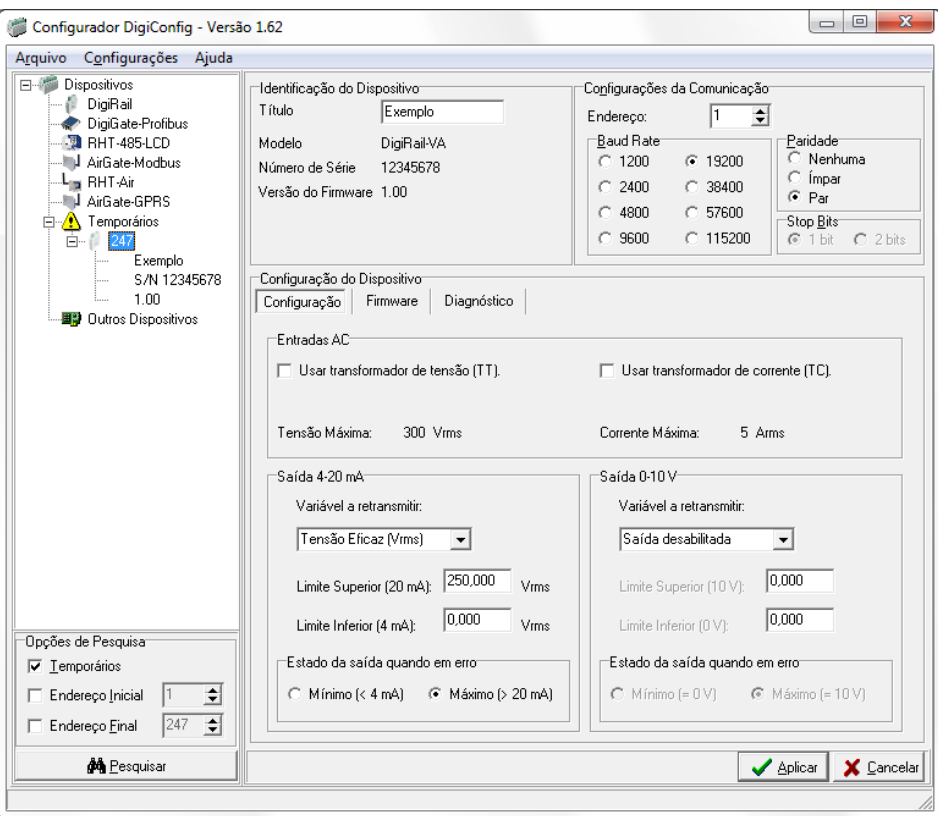

# <span id="page-17-0"></span>**ACTUALIZACIÓN DEL SOFTWARE DEL EQUIPO (***FIRMWARE***)**

El *DigiRail-VA* puede tener su software interno (firmware) actualizado, permitiendo versiones con nuevas características o mejoras importantes puedan ser aprovechadas sin necesidad de enviar el equipo a la asistencia técnica.

La última actualización se encuentra disponible para descarga en el sitio web del fabricante. El proceso de actualización se realiza mediante el *DigiConfig* a través de la pestaña correspondiente.

## <span id="page-18-0"></span>**COMANDOS MODBUS Y TABLA DE REGISTROS**

El *DigiRail-VA* acepta algunos comandos Modbus que se envían a la dirección Modbus correspondiente, operando como un esclavo en la red. Los comandos enviados a otros esclavos (enrutamiento) se enviarán de forma transparente. Están implementados los comandos (funciones) Modbus RTU indicados a continuación, que son interpretados por el *DigiRail-VA*. Para obtener más información acerca de cada uno de estos comandos y sobre el protocolo Modbus en general, visit[e www.modbus.org.](http://www.modbus.org/)

## <span id="page-18-1"></span>**COMANDOS MODBUS SUPORTADOS**

#### <span id="page-18-2"></span>**READ HOLDING REGISTERS – 03H**

Este comando se puede utilizar para leer el valor de un hasta el máximo de registros retentivos consecutivos, de acuerdo con la "Tabla de Registros Retentivos".

#### <span id="page-18-3"></span>**WRITE SINGLE REGISTER – 06H**

Este comando se puede utilizar para escribir en un registro retentivo, conforme la "Tabla de Registros Retentivos".

#### <span id="page-18-4"></span>**WRITE MULTIPLE REGISTERS – 16H**

Este comando se puede utilizar para escribir en múltiples registros retentivos, conforme la "Tabla de Registros Retentivos".

## <span id="page-18-5"></span>**TABLA DE REGISTROS RETENTIVOS**

Las direcciones especificadas corresponden a las direcciones físicas de bajo nivel, donde el cero (0) corresponde a la dirección del PLC 40001. Las columnas *Mínimo* y *Máximo* poseen un rango de valores válidos para cada parámetro. La columna de *R/W* indica si el parámetro es de lectura y escritura (R/W) o si es sólo de lectura (R). La columna Nemónico SuperView informa el mnemónico del registro en la aplicación SuperView.

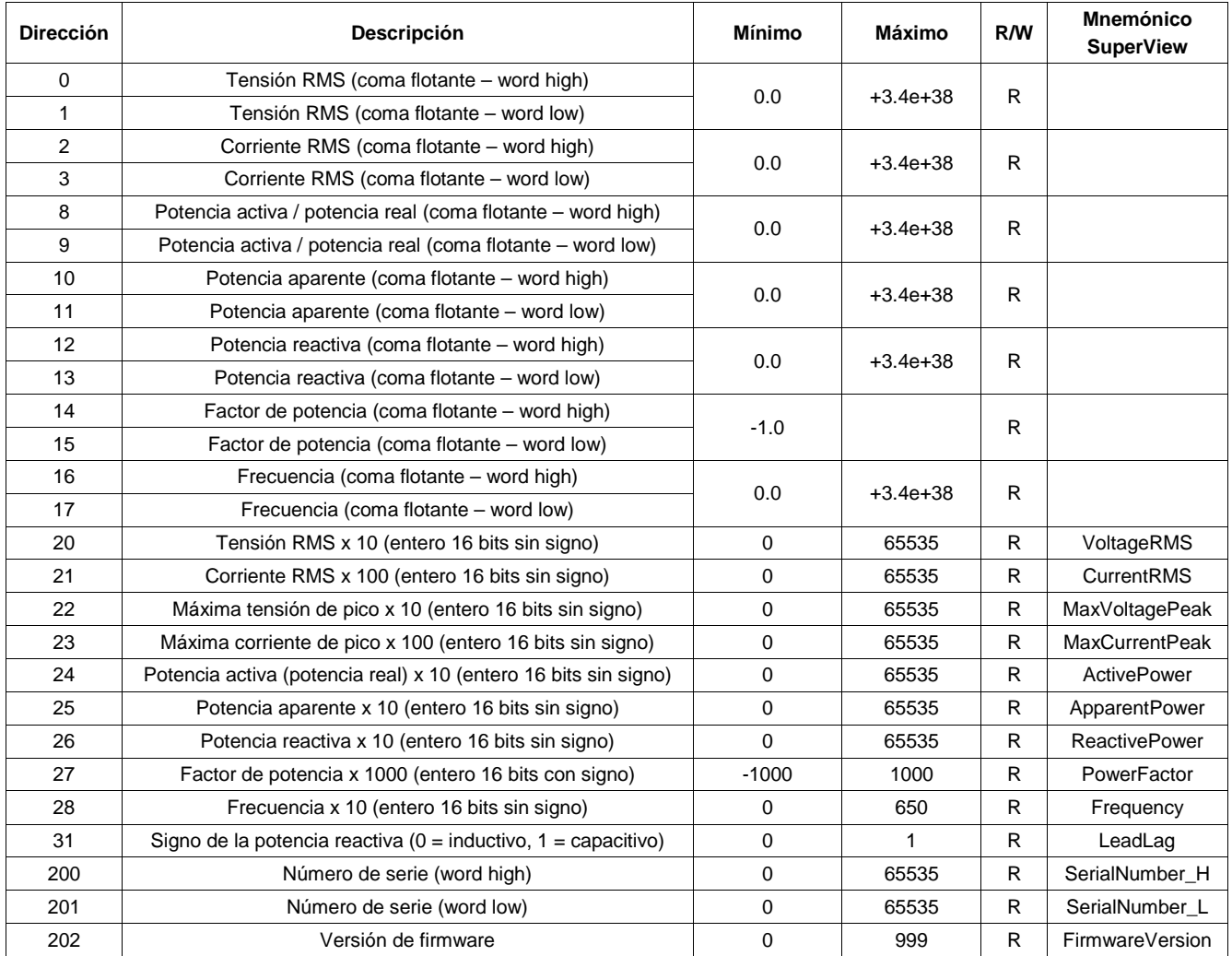

## <span id="page-19-0"></span>**DETALLES SOBRE ALGUN0S REGISTROS**

## <span id="page-19-1"></span>**REGISTROS 20 A 28 – VALOR DE LA VARIABLE MEDIDA EN FORMATO ENTERO**

Reporta el valor de la respectiva variable de entrada. El valor será multiplicado por 10, 100 o 1000 dependiendo de la variable. Ejemplo: un valor de 217,8 se lee como 2178.

#### **REGISTROS 200 Y 201 – NÚMERO DE SERIE**

Número de serie del dispositivo. Los dos registros en conjunto, forman el número de serie del equipo, es decir, debe ser tratado como un número de 32 bits.

#### **REGISTRADOR 202 – VERSIÓN DE FIRMWARE**

Indica la versión del firmware del dispositivo, como muestran los ejemplos a continuación:

Si la versión es "1.00", se leerá el valor "100". Si la versión es "02:04", se lee el valor "204".

## **FORMATO DE COMA FLOTANTE**

El *DigiRail-VA* utiliza valores de coma flotante de precisión simple (32 bits) según el estándar IEEE-754 (ANSI/IEEE Standard for Binary Floating-Point Arithmetic).

# <span id="page-20-0"></span>**GARANTÍA**

Las condiciones de garantía se encuentran en nuestro sitio web [www.novusautomation.com/garantia.](http://www.novusautomation.com/garantia)